## The LX-Viewer Installation Guide

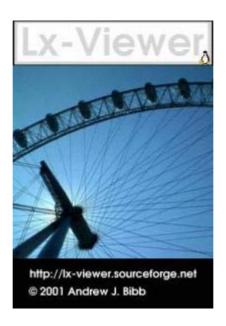

#### Lx-Viewer <a href="http://lx-viewer.sourceforge.net">http://lx-viewer.sourceforge.net</a>

© Guy Edwards 2003 The Lx-Viewer Project. Guy\_j\_Edwards@hotpop.com

RPM is a trademark of Red Hat, Inc.
Linux is a registered trademark of Linus Torvalds
Motif and Unix are registered trademarks of The Open Group
Windows is a registered trademark of Microsoft Corporation
All other trademarks and copyrights are the property of their respective owners.

Copyright (c) 2003 by Guy Edwards. This material may be distributed only subject to the terms and conditions set forth in the Open Publication License, v1.0 or later (the latest version is presently available at <a href="http://www.opencontent.org/openpub/">http://www.opencontent.org/openpub/</a>).

### **Contents**

Lx-Viewer 0.99e

#### Introduction

- 1.0 Installation on Linux RPM based systems
  - 1.10verview
  - 1.2Prerequisites/dependencies
  - 1.3Installation
  - 1.4Execution
- 2.0 Installation from source on Linux based systems
  - 2.10verview
  - 2.2Prerequisites/dependencies
  - 2.3Installation
  - 2.4Execution
- 3.0 Installation on Windows 2000/XP systems
  - 3.10verview
  - 3.2Prerequisites/dependencies
  - 3.3Installation
  - 3.4Execution
- 4.0 Installation from source on Windows based systems
  - 4.10verview
  - 4.2Prerequisies/dependencies
  - 4.3Installation
  - 4.4Execution
- 5.0 Other Platforms
- 6.0 Troubleshooting
  - 6.1"Qt not found" errors
  - 6.2Running errors with Windows 95/98/ME

#### Introduction

**LX-Viewer** is a program that will allow you to open, view and print DWG or DXF files, typically used in AutoCAD related technical drafting. You may zoom and pan the drawing as you would in AutoCAD. Files can be saved to DWG or DXF formats from AutoCAD version 2.5 to 2000 plus BMP and PNG formats. Files can be printed or plotted to a Postscript printer or to file. Layer states can be changed (on/off, freeze/thaw, etc) with a full layer dialog. The paperspace/model space toggle is fully implemented, as is the ability to select among various paperspace layouts for AutoCAD2000 drawings.

This guide is to provide you with an installation reference for all currently supported platforms, including Linux and Windows based systems. Locations for all the required packages will be given together with solutions for some commonly encountered errors, which are located in the troubleshooting section.

## 1.0 Installation on Linux RPM based systems 1.1Overview

The RPM format is a packaged distribution method. With reference to the Lx-Viewer project, it allows a packaged distribution of the Lx-Viewer program in a compiled form with the liklyhood of it working on the majority of systems.

### 1.2Prerequisites/dependencies

For installation of the RPM you will require QT 3.0.5 or later. This should have been included in your distribution. On RPM based systems you can query its installation with

\$> rpm -qa | grep -i qt

Which should return the name of the qt package installed on your system.

You will also need to download the lx-viewer RPM package from <a href="https://sourceforge.net/project/showfiles.php?group\_id=30996">https://sourceforge.net/project/showfiles.php?group\_id=30996</a>

#### 1.3Installation

To install the Lx-Viewer rpm, simply use (as root)

\$> rpm -i (packagename).rpm

Where (packagename) is the filename of the Lx-Viewer RPM you downloaded

#### 1.4Execution

Once installed lx-viewer can be started in an xwindows environment with \$> viewer

command line option can be run without an xwindows environment, type viewer –help for further details.

## 2.0Installation from source on Linux based system 2.1Overview

Installation from source allows you to compile for you specific paltform and architecture, allowing you to experiment and change/re-write the code if you wish.

### 2.2 Prerequisites/dependencies

A compiler and relevent environment for it to function in (eg gcc).

The qt libraries 3.0.5 or better will need to be installed and the paths to the qt libraries available to the environment when the compile is done. Qt libraries are available from <a href="http://www.trolltech.com/">http://www.trolltech.com/</a>

You will need to download the OpenDWG viewkit and toolkit from <a href="http://opendwg.org">http://opendwg.org</a> (this requires free registration.)

You will also need to download the lx-viewer source package from <a href="https://sourceforge.net/project/showfiles.php?group">https://sourceforge.net/project/showfiles.php?group</a> id=30996

#### 2.3 Installation

Unpack the Ix-viewer sources with tar -zxf (packagename).tar.gz copy the OpenDWG files to the newly created Lx-Viewer folder

cp ad27.h viewer0.99e/viewer/OpenDWG/

#### 2.4Execution

Once installed lx-viewer can be started in an xwindows environment with \$> viewer

command line option can be run without an xwindows environment, type viewer —help for further details.

# 3.0 Installation on Windows 2000/XP systems 3.1Overview

The installation executable has been compiled, contains the needed qt library and has an installetion wizard front end.

## 3.2Prerequisites/dependencies

You will need to download the lx-viewer windows package from <a href="https://sourceforge.net/project/showfiles.php?group">https://sourceforge.net/project/showfiles.php?group</a> id=30996

There are no other prerequisies.

#### 3.3Installation

Double click on the installation executable to start the installation wizard. Read the text onscreen and follow the instructions.

#### 3.4Execution

Run Lx-Viewer by selecting its icon fron the start menu.

## 4.0Installation from source on Windows based systems 4.1Overview

### 4.2Prerequisies/dependencies

## A compiler

The qt libraries 3.0.5 or better will need to be installed and the paths to the qt libraries available to the environment when the compile is done. Qt libraries are available from <a href="http://www.trolltech.com/">http://www.trolltech.com/</a>

You will need to download the OpenDWG viewkit and toolkit from <a href="http://opendwg.org">http://opendwg.org</a> (this requires free registration.)

You will also need to download the lx-viewer source package from https://sourceforge.net/project/showfiles.php?group id=30996

4.3Installation

4.4Execution

## 5.00ther Platforms

MacOSX – no progress as yet

Sharp Zaurus – no progress as yet

HP Jornada – no progress yet

## 6.0Troubleshooting 6.1 "Qt not found" errors

Make sure the paths to your Qt libraries are set, as detailed in the installing from source section.

## 6.2 Running errors with Windows 95/98/ME

Currently Lx-Viewer doesn't work on Windows 95/98/ME. It runs but then slows the entire system to a halt. We're working on fixing this, Windows NT/2000/XP systems are apparently unaffected.